**Linking Khan Academy and College Board Student Accounts**

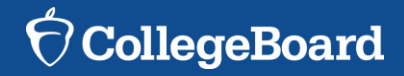

# **Why link Khan Academy and College Board Accounts?**

- ► You will be able to link your College Board and Khan Academy accounts when you get your PSAT/NMSQT results.
- ► Linking your accounts will further personalize your practice: the practice recommendations on Khan Academy will be based on your PSAT/NMSQT results
- ► All future scores from the SAT, PSAT/NMSQT, PSAT 10 and PSAT 8/9 will also be sent to help customize your practice and recommendations on Khan Academy.
- You will be able to jump right into practice without having to take any additional diagnostic quizzes or practice tests to get personalized recommendations.
- ► <https://youtu.be/patbkNnnAQ4>

*Please note that you can terminate your account linking at any time.*

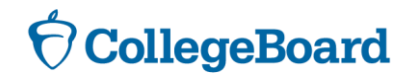

# **Steps to link your College Board and Khan Academy Accounts**

#### **Step 1**

Log in to or create your Khan Academy account at **satpractice.org**

### **Step 2**

When prompted, agree to link your Khan Academy and College Board accounts

### **Step 3**

Sign in or create your College Board Account and hit "Send" to send your scores

**Sign up. Link up. Get practicing.**

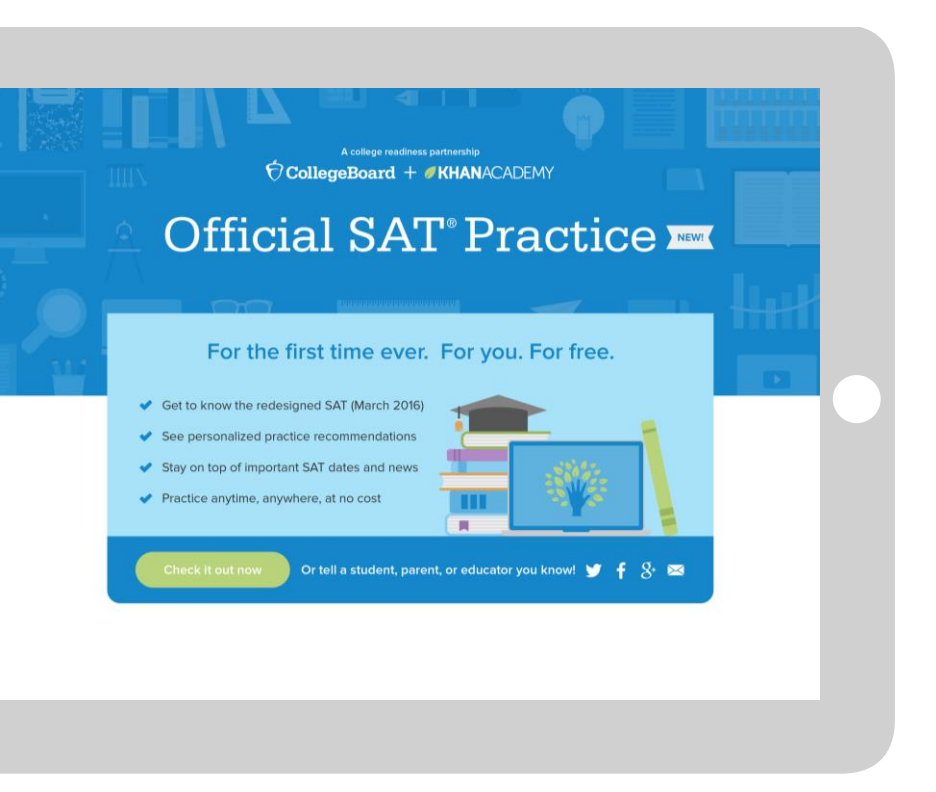

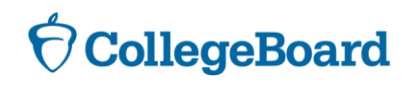

# **Step 1: Create a Khan Academy Account**

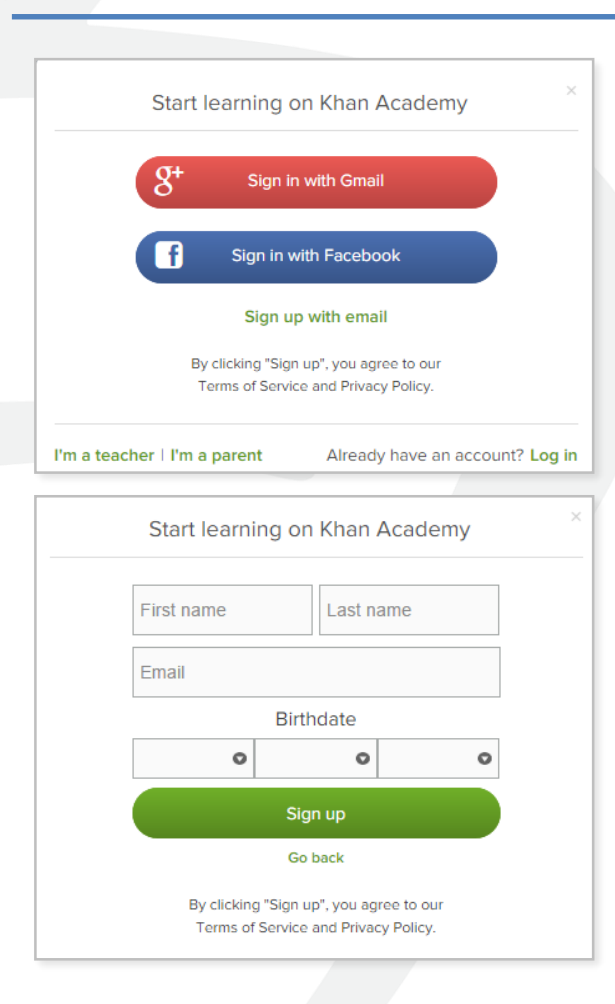

- ► Log in to or create your Khan Academy account
	- ► Go to **[satpractice.org](https://satpractice.org/)**
	- ► Click green button labeled "Check it out now"
	- ► Sign in with Gmail, Facebook, or click "Sign up with email"
		- ► If you click Sign in with Gmail or Facebook, enter in your username and password for either these accounts and you are signed in
		- ► If you click "Sign up with email" Enter in First Name/Last name/Email/Birthdate and click "Sign Up"
			- ► An email will been sent to your account to verify; sign in to your email
			- ► Open email from Khan Academy accounts and click on the "Finish Signing Up" button
			- ► A welcome screen will appear where you will enter username and password and click "Sign Up"

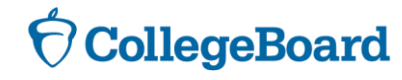

## **Step 2: Begin to link your Khan Academy Account to College Board**

- ► You have logged into Khan Academy for the first time and will be asked if you would like to send PSAT results
- ► If you already have a Khan Academy account, a prompt will appear asking if you want to send your PSAT results to Khan Academy
- ► After choosing that option, you will be directed to **[collegeboard.org](https://collegeboard.org/)**

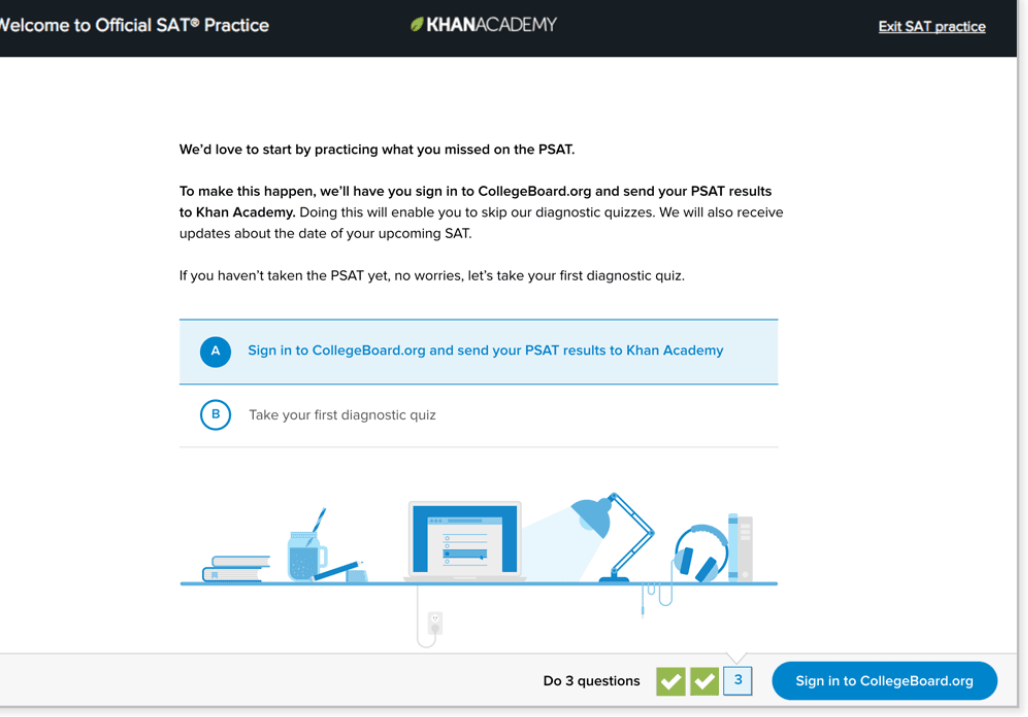

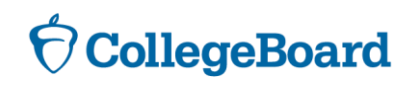

# **Step 3: Create a College Board Account**

Welcome

Sian In

Lisername

Password

Remember me

**Forgot Username? Forgot Password?** 

- ► Sign in to your College Board account; if you do not have a College Board account, click 'Sign Up' to create one.
- The steps for creating a College Board account are:
	- ► Click on the "Sign up" blue box
	- $\blacktriangleright$  Fill in the fields to create your student account ensuring all information is correct
	- ► Click "Next" at the bottom when all fields are completed
	- ► You are now Signed In

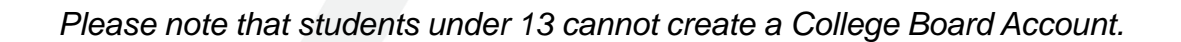

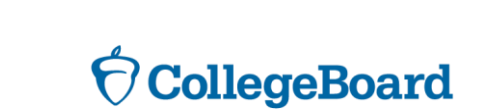

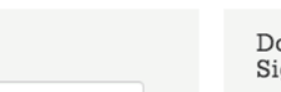

嵛

₩

Sign in

#### Don't Have An Account? Sign-Up.

Create your College Board account today to get started

- Students can register for exams, get test scores, find colleges, learn about financial aid, and more.
- Education professionals can access tools and services designed to support their work, including online reports, test ordering, recruitment support, financial aid solutions, and more.

**Sign Up** 

# **Step 3: And Hit Send to Link Accounts**

- ► After successfully logging in to your College Board account, you will be asked for permission to link your accounts.
- ► After clicking "Send" you will be redirected to SAT practice on the Khan Academy site.
- ► You can remove the link at any time, by clicking on "Revoke" which is found in College Board account settings.

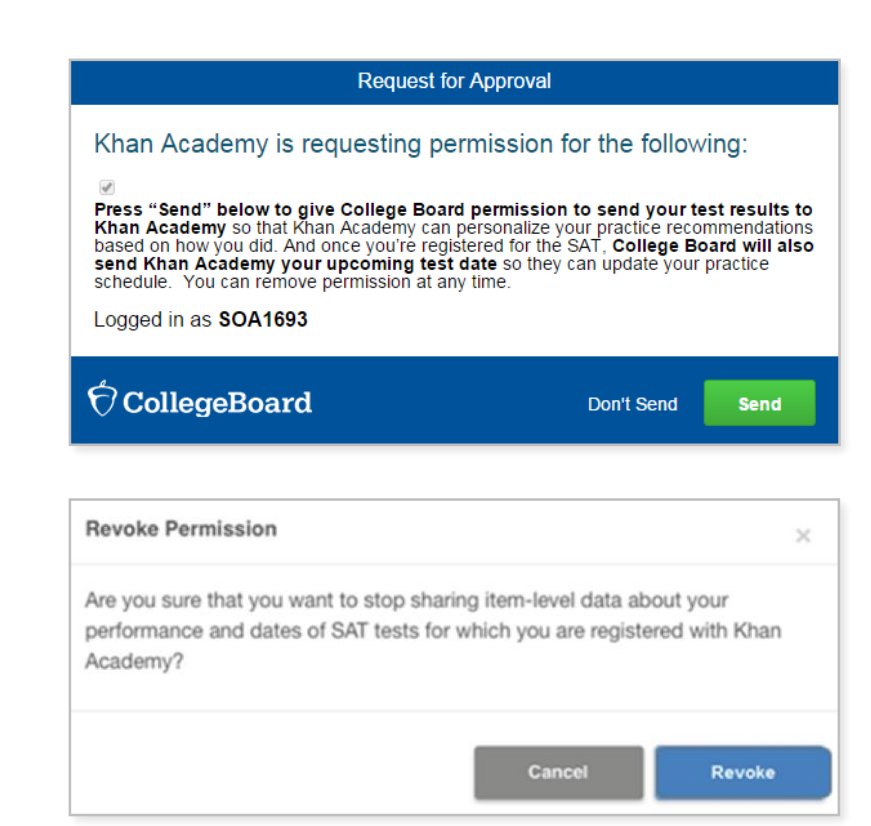

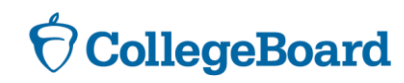

### **Now Start Practicing on Khan Academy with Personalized Recommendations**

- ► You can start your practice in either Math or Evidence Based Reading & Writing.
- ► The recommendations are based on how you did on the PSAT/NMSQT or PSAT 8/9.
- $\blacktriangleright$  Keep practicing with each additional problem and activity the personalization gets stronger and gets you closer to your goal score on the SAT, PSAT/NMSQT, PSAT 10, or PSAT 8/9.

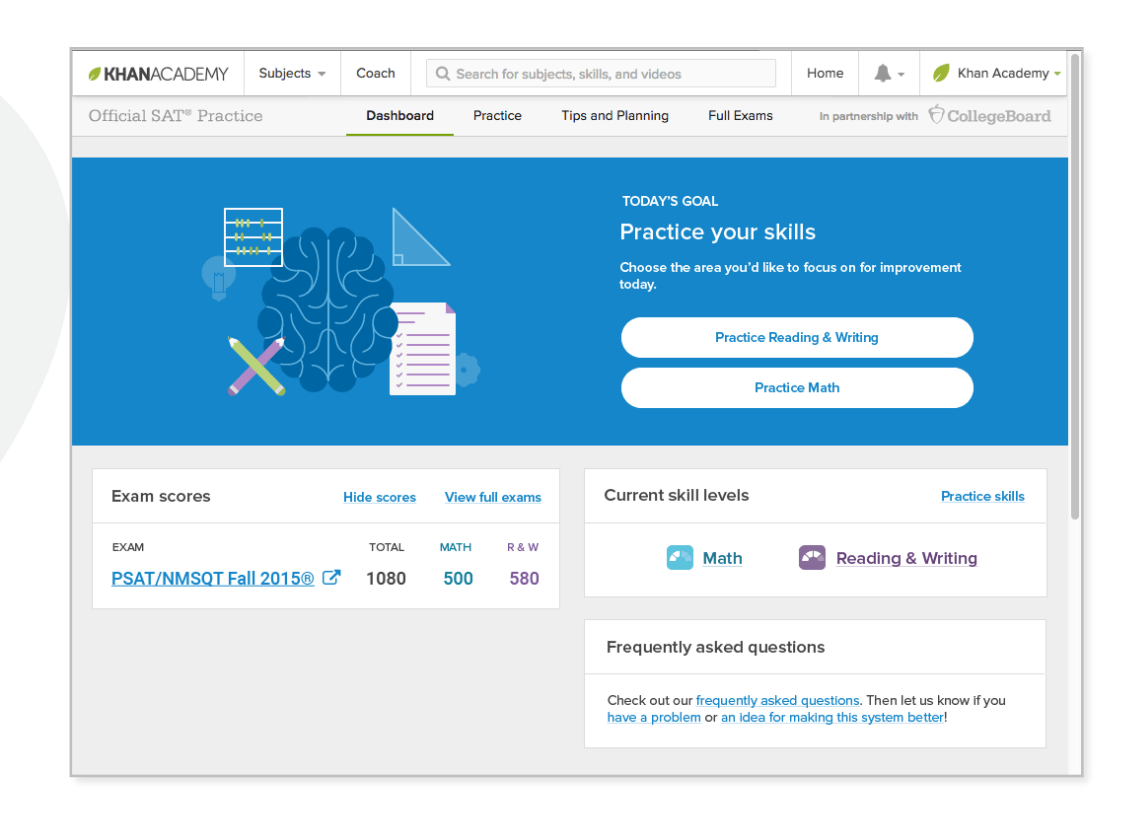

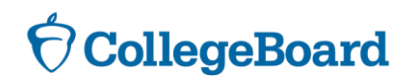

### **Understanding Your Scores**

► [PSAT 8/9 https://www.youtube.com/watch?v=CbpWQFVmu-](https://www.youtube.com/watch?v=CbpWQFVmu-A&feature=youtu.be)A&feature=youtu.be

► PSAT/NMSQT<https://www.youtube.com/watch?v=ie6WBDzjtGA>

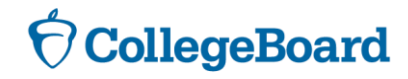